(ближняя зона) образцов транзисторов с нарушением целостности кристаллической структуры в виде обширных трещин, берущих начало из области сварных точек затворного межсоединения (левая сторона п/п кристаллов).

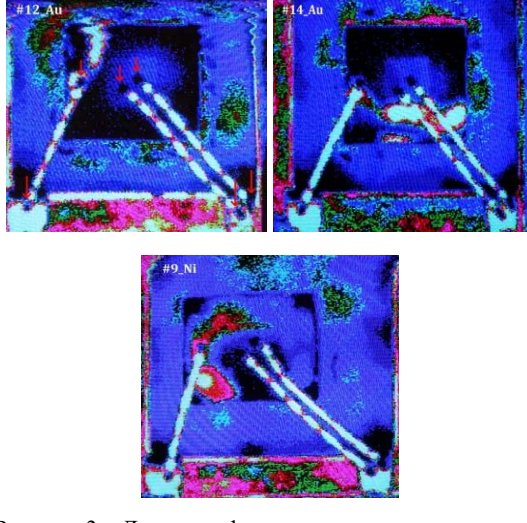

Рисунок 3 – Лазерные фотоакустические топограммы образцов транзисторов №№12, 14, 9 с нарушением целостности кристаллической структуры

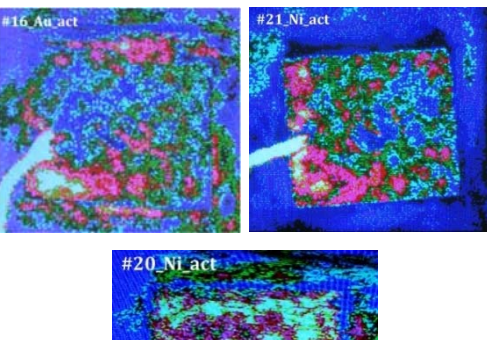

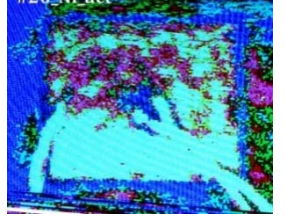

Рисунок 8 – Лазерные фотоакустические топограммы образцов №№ 16, 21, 20

На рис. 4 приведены лазерные фотоакустические топограммы (дальняя зона, охватывающая монтажную конструкцию «подложка – эвтектика/припой – п/п кристалл»), на которых области качественного соединения окрашены синим цветом, а области отсутствия адгезии – зелёным, красным и белым, что в большей степени касается образца № 20.

## **Выводы**

1. Монтаж п/п кристаллов №№ 14, 21, 9, 8 является неудовлетворительным. Вследствие этого готовые изделия не будут обладать эксплуатационной надёжностью. Это относится ко всей группе образцов кассетной технологии сборки, причём монтажная конструкция образца № 20 разрушилась, о чём свидетельствует отсутствие остаточных механических напряжений.

2. Исходя из анализа топограмм, приведенных на рис. 3, в кристаллической структуре образцов №№ 12, 14, 9 образовались обширные трещины и выколы, пересекающиеся со сварной точкой одинарной перемычки (затвор) на контактной площадке кристалла. Это связано со сверхкритическим режимом сварки или нестабильностью работы ультразвукового генератора во время формирования межсоединений, также существенный вклад в нестабильность процесса сварки вносят пустоты и области частичной адгезии (или её отсутствие) в монтажном слое «подложка - эвтектика/припой - п/п кристалл», что присуще всем исследованным образцам.

### **Литература**

1. Волкенштейн С.С., Хмыль А.А. Неразрушающие методы контроля качества монтажа полупроводниковых кристаллов в корпуса ИМС. / «Технологии в электронной промышленности»,  $N_2$  2, 2011. – C. 18–22.

2. Волкенштейн С.С., Дайняк И.В., Хмыль А.А. Сравнительная оценка альтернативных методов контроля качества и диагностики монтажных конструкций «п/п кристалл– подложка» / «Производство электроники», № 5, 2017. – С. 118-120.

## *UDC 621.91.01:681.3.01:004.4*  **COMPUTER MODELING OF DETAILS' ELASTIC STATE Voloshko O.V., Vysloukh S.P.**

#### *National Technical University of Ukraine «Igor Sikorsky Kyiv Polytechnic Institute», Kyiv, Ukraine*

Computer modeling is one of the effective methods for studying complex systems. Computer models are simple and convenient for computing experiments. Computer modeling provides an opportunity to study processes in dynamics, managing their duration, perform multiple tests of the initial model, to obtain various characteristics of the object in numerical or graphical form, to find the optimal design

solution without the production of prototypes. In computer modeling, the method of final elements, the method of final differences, the method of node potentials, etc., is used [1].

The use of the final elements' method for today is in fact the world standard for calculations of component designs. The basis of this is the universality of the method, which allows the only way to calculate the design of parts with different properties of materials. Flexibility of the final elements' method provides multivariate design methods [2].

Therefore, the final elements' method is a universal tool for analyzing component designs and, among many CAD / CAM / CAE models, the software package for fina element analysis, is important.

The main idea of the final elements' method is that any continuous value, such as temperature, pressure and displacement, can be approximated by a discrete model that is built on the set of piecewise continuous functions defined on a final quantity of subdomains. Piecewise continuous functions are defined by means of values of a continuous quantity at a final quantity of points in the domain under consideration.

A discrete model is very easy to create if we first assume that the numerical values of this value in each inner region are known. Then you can go to the general case. Consequently, when creating a discrete model of continuous value, proceed as follows:in this area, a final number of points is fixed. These points are called nodal points or nodes; the value of a continuous value at each point is considered as a variable to be determined; the area of definition of a continuous value is divided into a final number of areas called elements. These elements have common nodal points and in aggregate approximate the shape of the region; the continuous value is approximated for each element by a polynomial, which is determined by the nodal values of this bigness.

For each element it is determined by its polynomial, but the polynomials are selected so that the continuity of the value along the elements borders (which is called the element's function) is preserved. The choice of the elements' form and their functions for specific tasks determines the accuracy of an approximate solution and depends on the ingenuity and skill of the engineer [3].

The modern progressive software environment for solving engineering analysis' issues is FEMAP, which allows the creation of final element models of components, complex products and systems, and perform analysis of the results. FEMAP helps to clearly present a pattern of behavior of the product under investigation [4].

Using FEMAP numerical simulation tools it is possible to: evaluate and improve performance and product quality; reduce the financial costs of parts' manufacturing; compare different variants of construction geometry and materials used; optimize the design of the parts and reduce the materials' cost.

Final elements' method is a powerful tool for determining the potential deformations caused by the machining process. Using the results of the final elements analysis, one can project and predict potential deformations and reduce overall production costs.

The initial calculations' stage of the structural element is an analysis of the body's geometry, conditions of its loading, material properties, and the creation of a calculation model. The calculation model is a certain approximation to the real body from the material of its production and operating conditions. It allows doing a numerical calculation of the design of a part based on its geometry, material, initial and boundary conditions [5].

In order to perform computer modeling, the «rocker» piece with a length of 155 mm, the largest width of 30 mm and a height of 9.5 mm has been selected and has an axial hole with a diameter of 6.1 mm made of steel 40X DSTU 7806: 2015.

The drawing of the details in the software system FEMAP began with the definition of the coordinates of the «final and transitive» points of this detail and their inclusion in the program. After drawing these points, they were connected by lines, which allowed obtaining a two-dimensional drawing of the detail. Then, using the «Geometry  $\rightarrow$  Boundary Surface  $\rightarrow$ From Curves ...» command, the boundary surface is constructed. From the constructed boundary surface, with the help of the command "Geometry  $\rightarrow$  Solid  $\rightarrow$  Extrude» received a solid detachment. In the future, using the same command, they rounded the details of the edges and made the holes in the necessary places.

To create a final elements' model, you need to add all the material's characteristics of the detail «rocker» (the command «Model  $\rightarrow$  Material ...»). In these characteristics, all necessary values of its physical and mechanical properties are indicated: Poisson's coefficient, material density, Young's modulus, and others.

The command «Model  $\rightarrow$  Property...» initiated the dialog box «Define Property», which called the button «Elem / Property Type ...» for the corresponding panel in which the type of final element "Solid" was selected. To create a final element grid based on the created «firm» body, the command «Mesh → Geome $try \rightarrow$  Solids ...» was used. It calls the Automesh Solids dialog box, which selected the previously created final elements' properties, and has the option «Midside Nodes», which creates intermediate final elements' nodes for the approximation of body geometry. After pressing the «OK» button, the KES generation was performed. Next, you need to specify the boundary conditions that simulate fastening the part in the assembly unit. Load on the model represented as arrows in its direction and numerical value.

Thanks to the extensive final element library of the desired shape, the mesh generators of Femap SW allow the creation of high-quality CE mesh and obtain accurate solution results. FEMAP gives you the ability to completely control all grid generation parameters, such as grid spacing, creating a grid for small parts, rising coefficients, accounting for small geometric elements, etc. With complex geometry, it is often necessary to modify the grid in those areas where special calculation accuracy is required. The tools of the Meshing Toolbox of the FEMAP software allow you to do this by modifying the grid step parameters in the source model in interactive mode; the grid will be updated automatically. In addition, by modifying the grid, you can immediately analyze the quality of the final elements created by means of a graphical scale in order to make sure that the created final element model meets the quality criteria

To display a tense-deformed state of the detail, the command «View→ Select» prompts the appropriate dialog box «View Select», where in the section «Model Style» the option «Draw Model» is selected, in the section «Deformed Style» – «Deform», in the section «Contour Style» – «Beam Diagram». The button "«Deformed and Contour Data…» initiates the dialog box «Select PostProcessing Data», where in the section «Output Vectors» was selected from the list: «1..Total Translation» corresponding to the total vector displacement, and in the section «Contour» – «60031..Solid Von Mises Stress», corresponding to the equivalent stress on the hypothesis of the energy of molding (Mises) for volume KE. After pressing the button «OK» the created model appears in a deformed state. The right side of the graphical interface of the program is a color diagram that reflects the value of equivalent stresses for the Mises hypothesis for volume KE [5].

FEMAP allows you to view text information about the results of the analysis. To this end, the command «List  $\rightarrow$  Output  $\rightarrow$  Unformatted ...» was executed. In the dialog box «Entity Selection – Select Output Set(s) to List», all items were selected, and in the dialog box «List Unformatted Output», the line «1..Total Translation» was selected for information on the total vector displacement. Below the working plane in the dashboard «Messages» is a list of KE numbers and values of the corresponding values.

The modelling results of the detail's elastic state made it possible to determine the localization location and the values of stresses and deformations that arise during the operation of the rocker in the assembly unit. Thus, the method of final elements is a powerful tool for determining the potential deformation caused by the machining process. Using the results of the analysis by the final elements' method, it is possible to project and predict potential deformations and reduce the total cost of production.

#### **Литература**

1. Компьютерное моделирование [Электронный ресурс] https://ru.wikipedia.org/wiki / Компьютерное моделирование.

2. Пасічник О.А. Технології комп'ютерного проектування та моделювання напруженодеформованого стану. Вісник Хмельницького національного університету, № 3, 2016 (237) – С. 172-175.

3. Овчаренко В.А., Подлєсний С.В., Зінченко С.М. Основи методу кінцевих елементів і його застосування в інженерних розрахунках: Навчальний посібник. – Краматорськ : ДДМА,  $2008. - 380$  c.

4. Волошко О.В., Вислоух С.П. Комп'ютерне моделювання параметрів поверхневого шару деталей. // Збірник тез доповідей XVII Міжнародної технічної конференції «Приладобудування: стан і перспективи», ПБФ, КПІ ім. Ігоря Сікорського, м. Київ, 2018. – С. 63–64.

5. Барандич К.С., Вислоух С.П. Створення кінцево-елементної моделі валу та вирішення крайової задачі напружено-деформованого стану матеріалів. // Збірник наукових праць (галузеве машинобудування, будівництво)/ Полтавський національний технічний університет імені Юрія Кондратюка. – Вип. 2 (41). – Полтава : ПолтНТУ, 2014. – С. 228–232.

#### *УДК 546.02+546.05*

# **УЛЬТРАЗВУКОВОЕ ВОЗДЕЙСТВИЕ В ПРОЦЕССЕ ЗОЛЬ-ГЕЛЬ СИНТЕЗА ГАЗОЧУВСТВИТЕЛЬНЫХ ОКСИДНЫХ МАТЕРИАЛОВ Гайдук Ю.С.1 , Реутская О.Г.2 , Натаров В.О.1 , Cавицкий А.А.1**

1 *Белорусский государственный университет, Минск, Республика Беларусь,* 2 *Белорусский национальный технический университет, Минск, Республика Беларусь* 

В последнее время достаточно широко изучаются возможности ультразвукового метода для получения нанодисперсных оксидов металлов. Известно, что в большинстве случаев уменьшение размера частиц и увеличение удельной поверхности приводит к заметному возрастанию газовой чувствительности полупроводниковых оксидов.

Одноэлектродные полупроводниковые резистивные датчики, представляющие собой керамическую капсулу на спирали из тонкой платиновой проволоки (20 ÷ 50 мкм), нашли широкое применение для анализа газов различной химической природы, в частности для определения содержания кислорода, метана, пропана, монооксида углерода, хлора и аммиака [1, 2]. В качестве газочувствительного материала в таких сенсорах обычно выступают твёрдые растворы (Ga, In)2O3, получаемые золь*-*гель методом. С целью повышения газоадсорбционной активности к тем или иным газам в состав указанной композиции могут вводиться различные добавки. В частности, добавка WO3 позволяет практически на порядок повысить чувствительность одноэлектродных сенсоров к диоксиду азота [3].